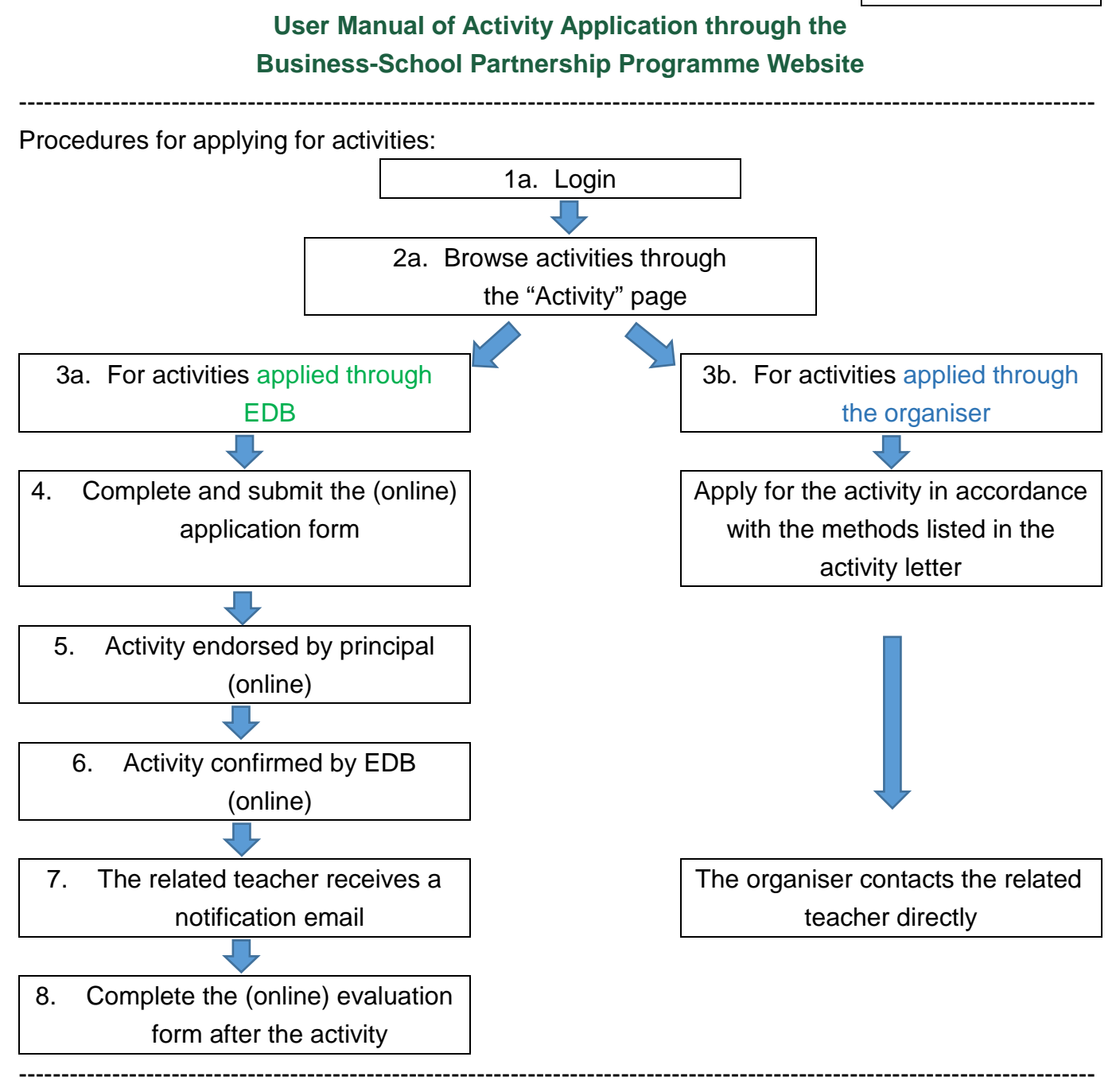

## 1. Login: by **Common Log-On System** (CLO)

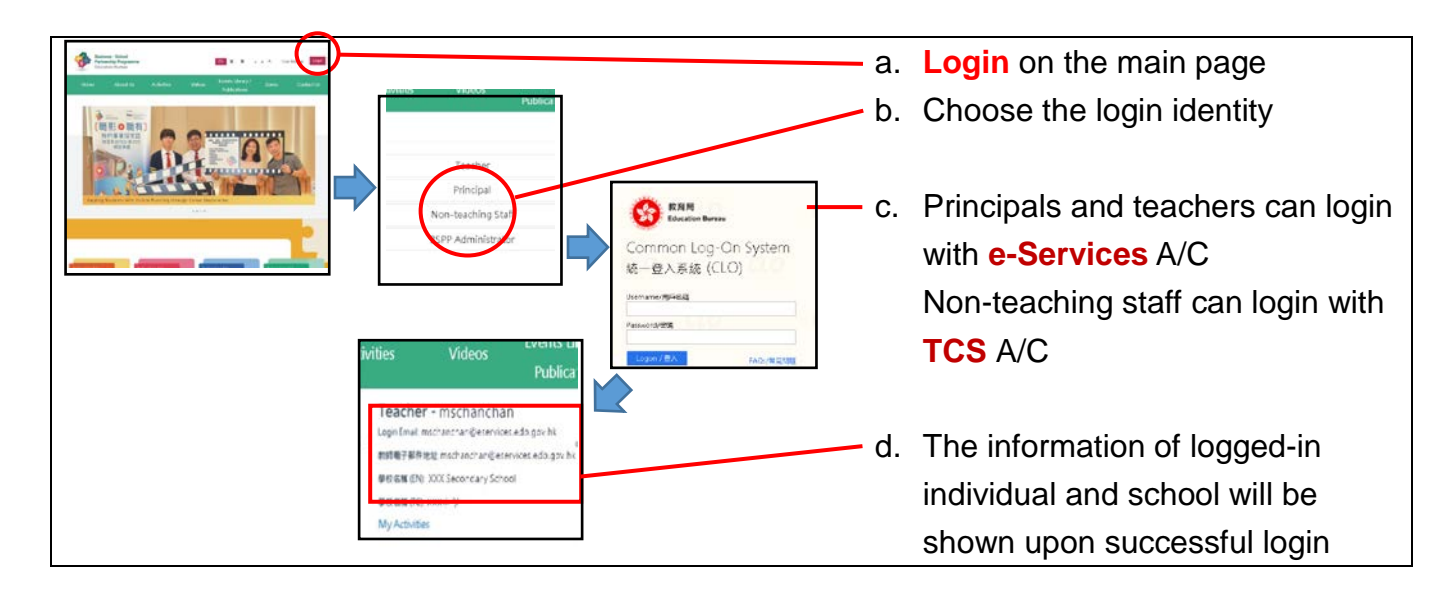

e. For enquiry, please contact the following unit:

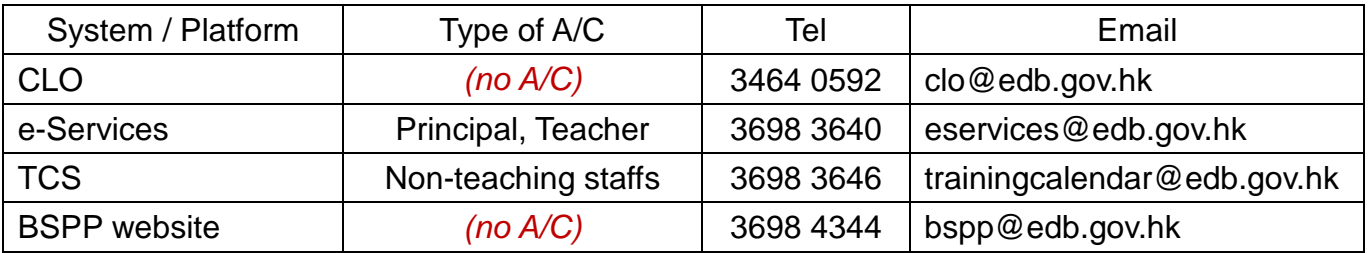

2. Browse activities through the "Activity" page

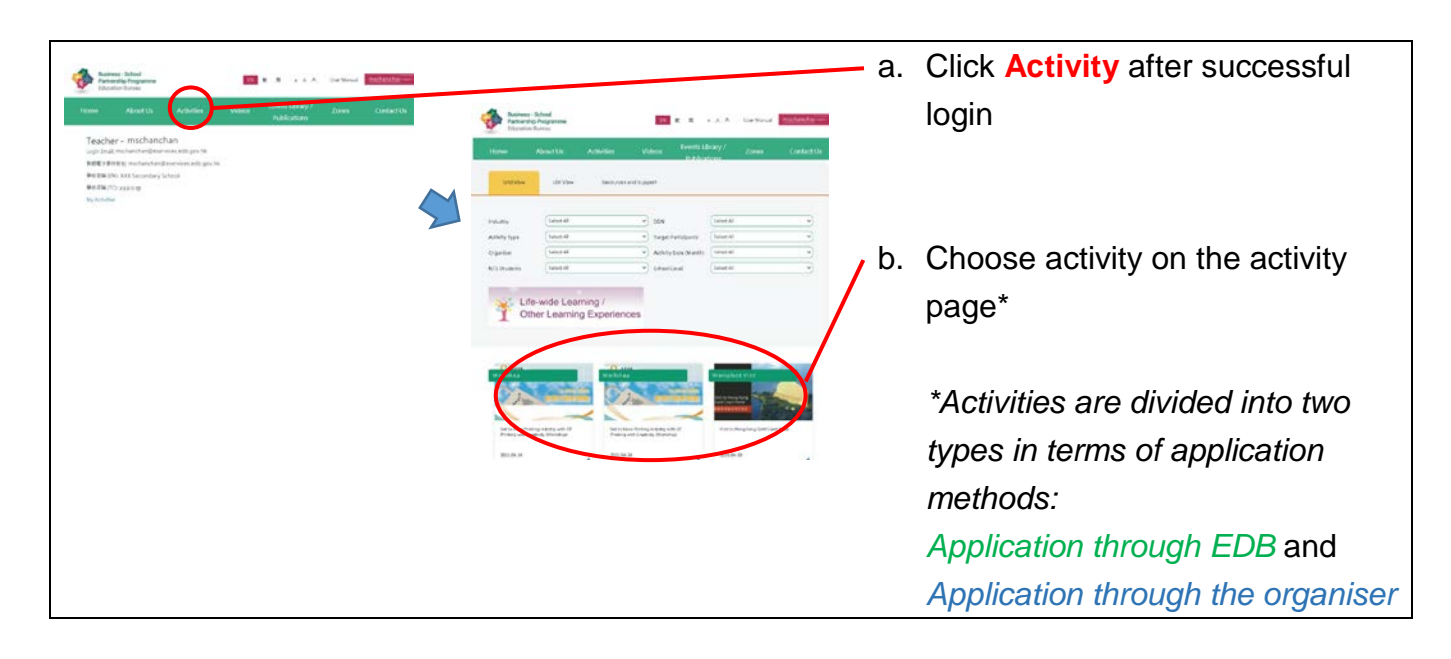

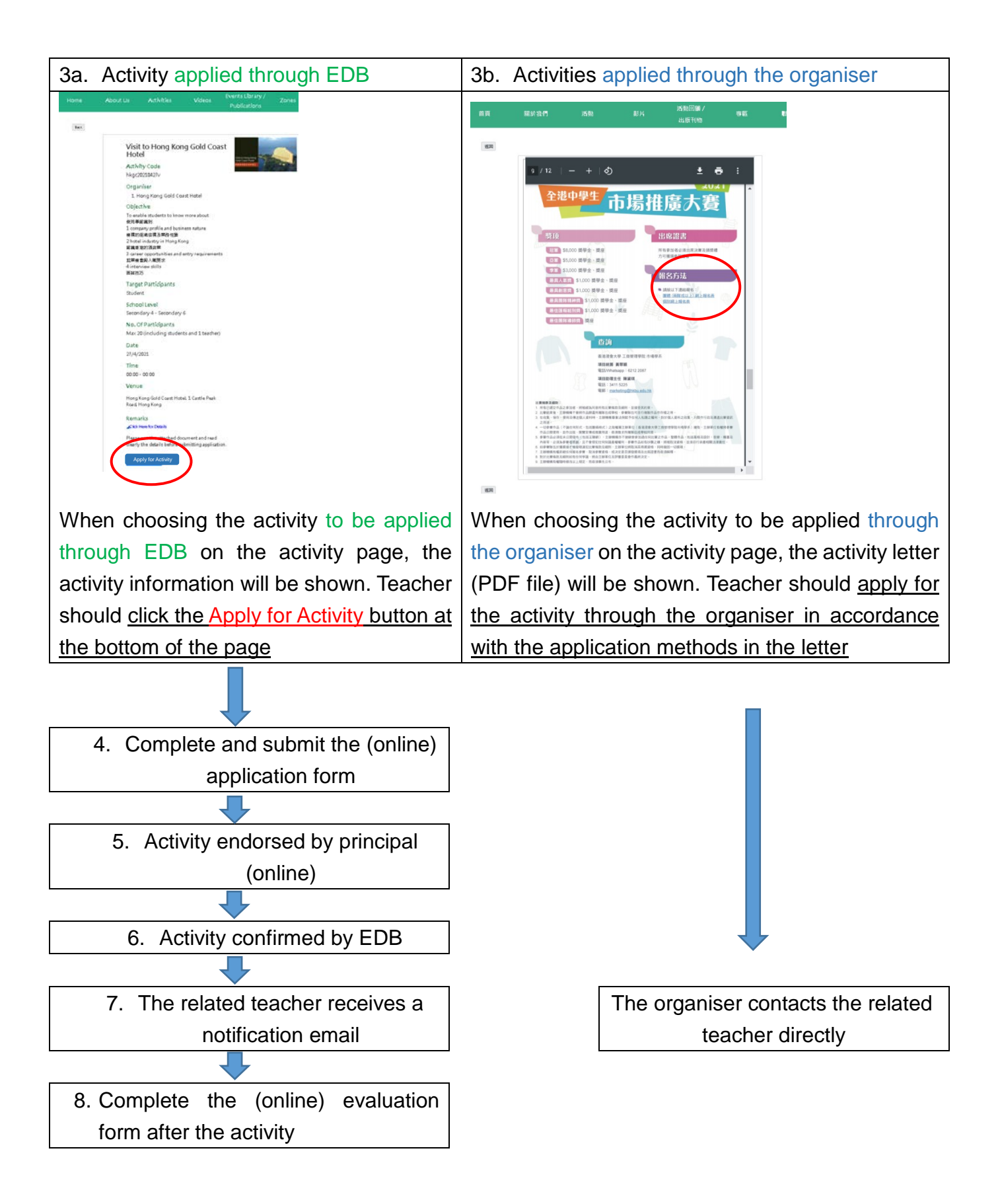

## 4. Complete and submit the (online) application form (Only for the activities applied through EDB)

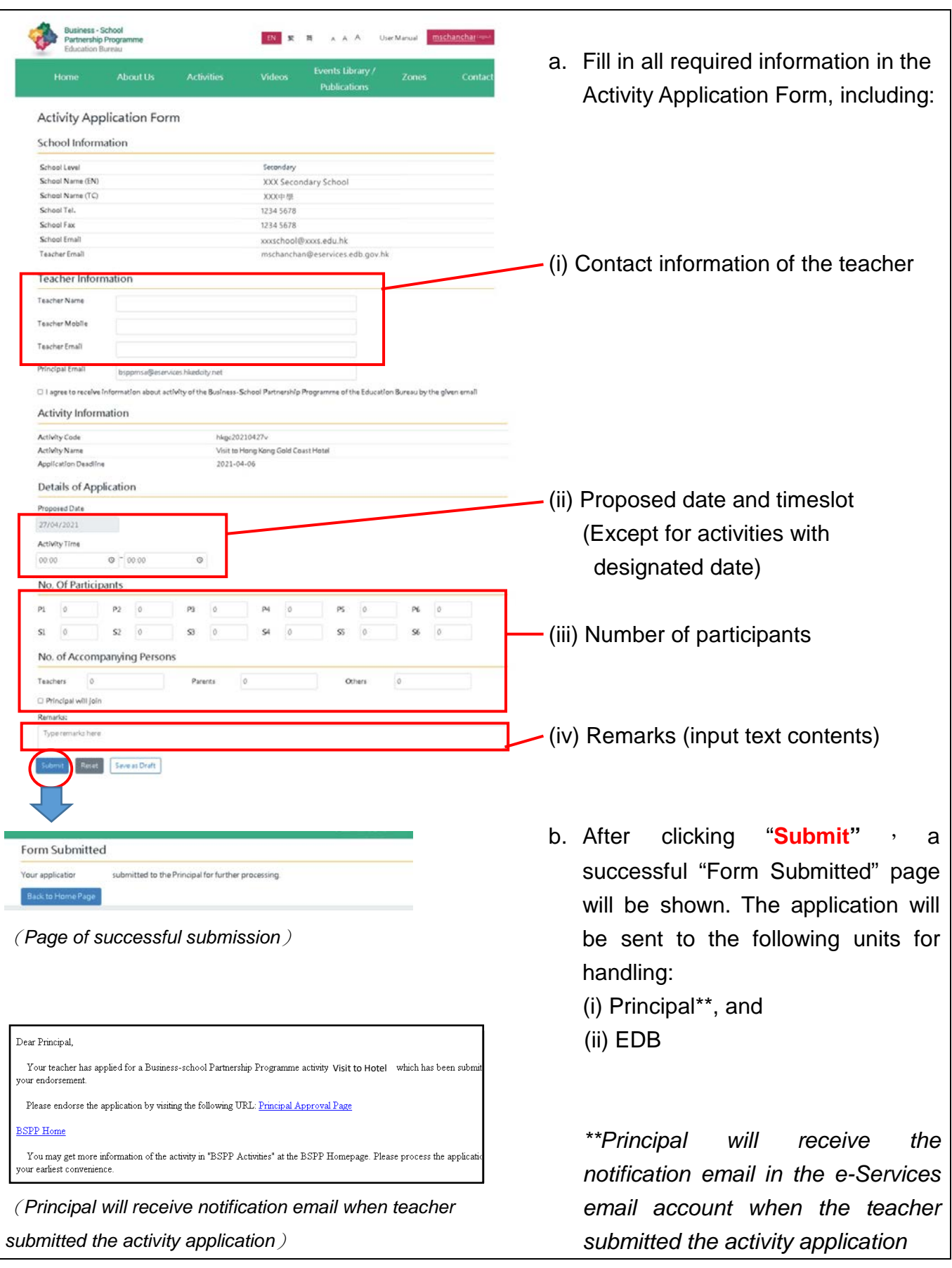

## 5. Activity endorsed by principal (online) (Only for the Activities applied through EDB)

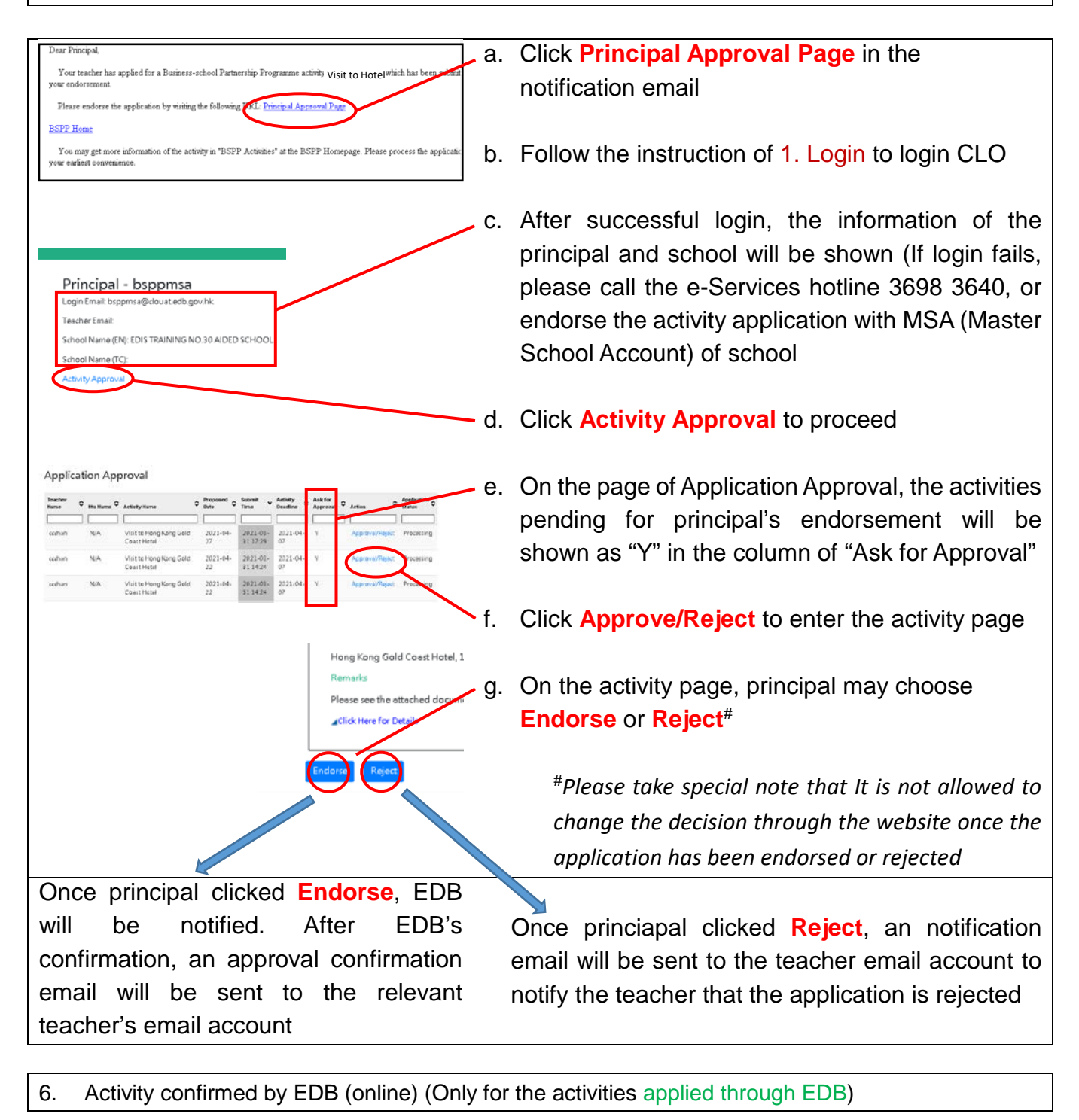

After principal's endorsement, EDB will be notified. After EDB's confirmation, an approval email will be sent to the relevant teacher's email account

7. The related teacher receives a notification email (Only for the activities of applied through EDB)

日期: 3/31/2021 a. After EDB's confirmation, teacher will receive a confirmation email 時間: 12:00 AM 至 12:00 AM 地點: 香港 北腰とり b. The contact information will be shown in the email for teacher to contact the organiser / contact person 若有杏胸,請發電 3111 1111與 陳先生 職結。

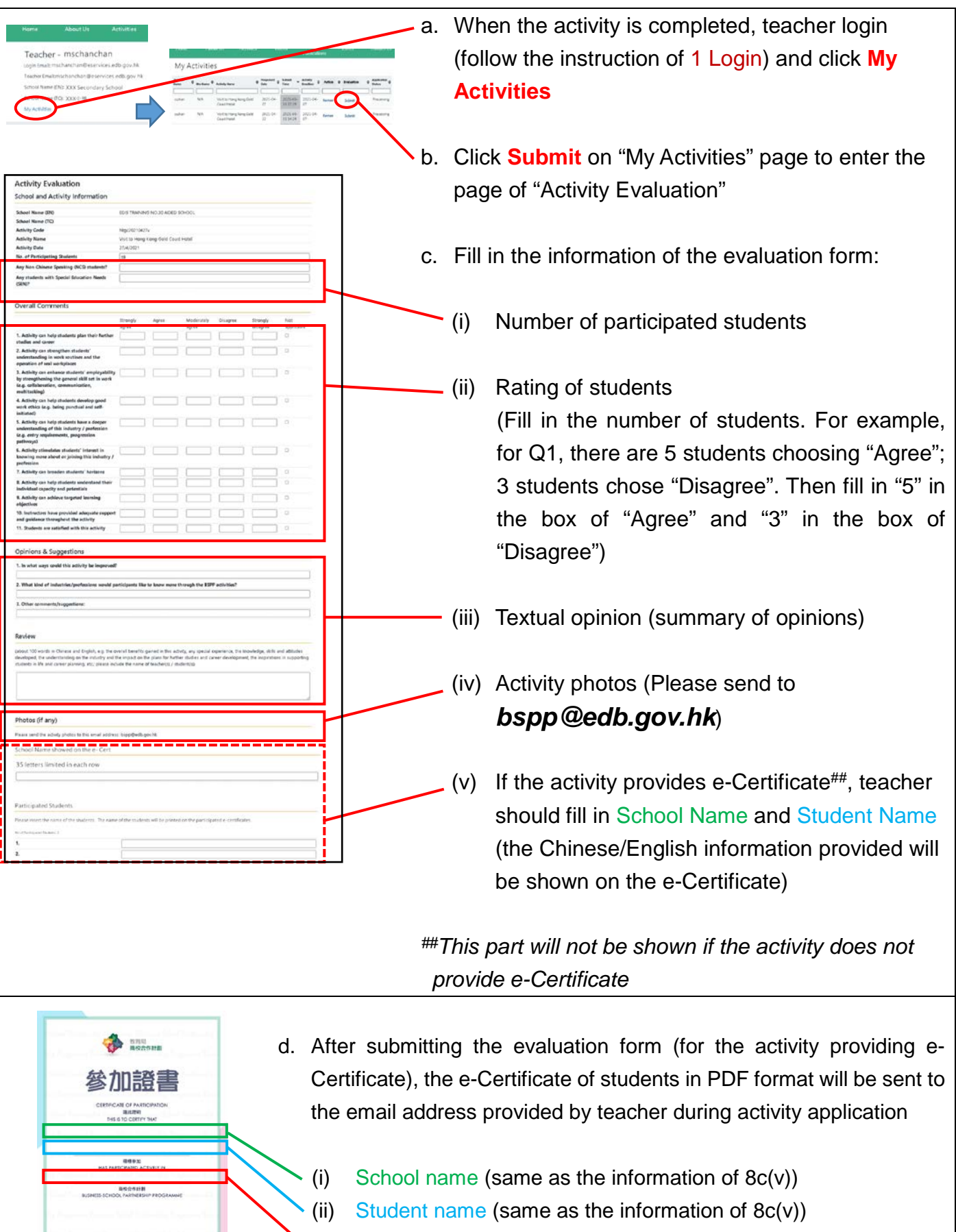

(iii) Activity name in Chinese